## **Tabla de Contenidos**

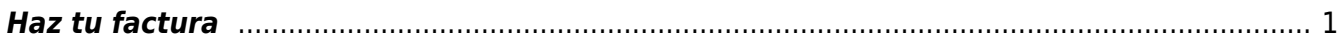

## <span id="page-2-0"></span>**Haz tu factura**

Para utilizar nuestra plataforma de **Haz tu factura** lo primero que debemos hacer es entrar a la siguiente liga: <https://www.haztufactura.com/#/>

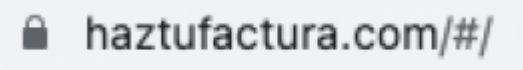

[Nos presentara la siguiente pantalla, donde nos pedirá cierta información para la generación de tu](https://wiki.sulemp.com/lib/exe/detail.php?id=haztufactura&media=haz2.png) [factura.](https://wiki.sulemp.com/lib/exe/detail.php?id=haztufactura&media=haz2.png)

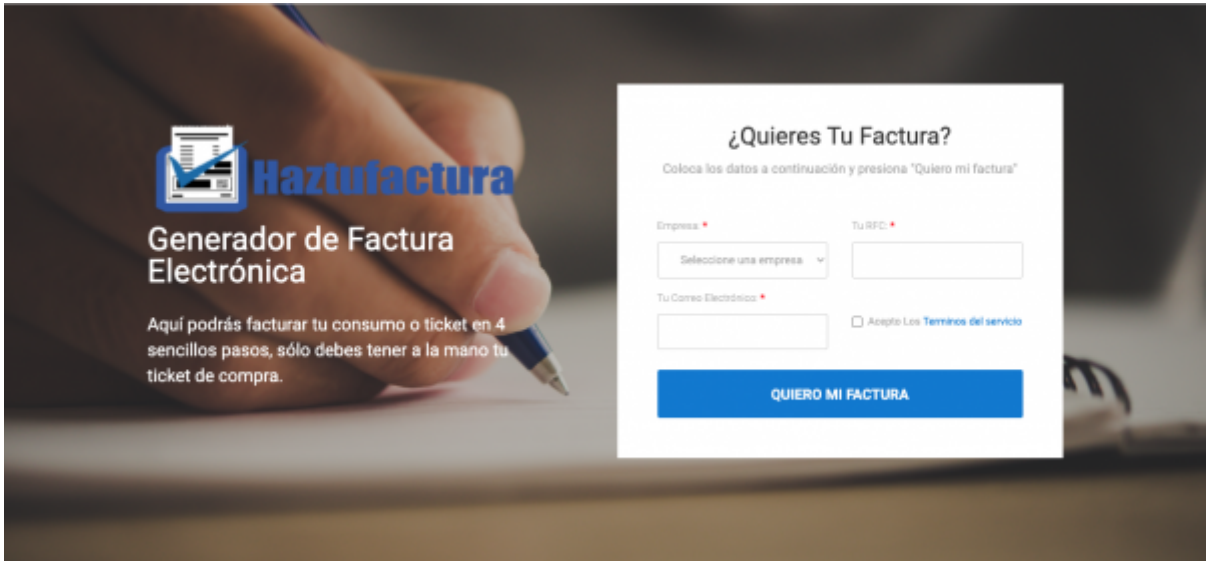

[Seleccionaremos la empresa con la cual haremos la factura.](https://wiki.sulemp.com/lib/exe/detail.php?id=haztufactura&media=empresa1.png)

## ¿Quieres Tu Factura?

Coloca los datos a continuación y presiona "Quiero mi factura"

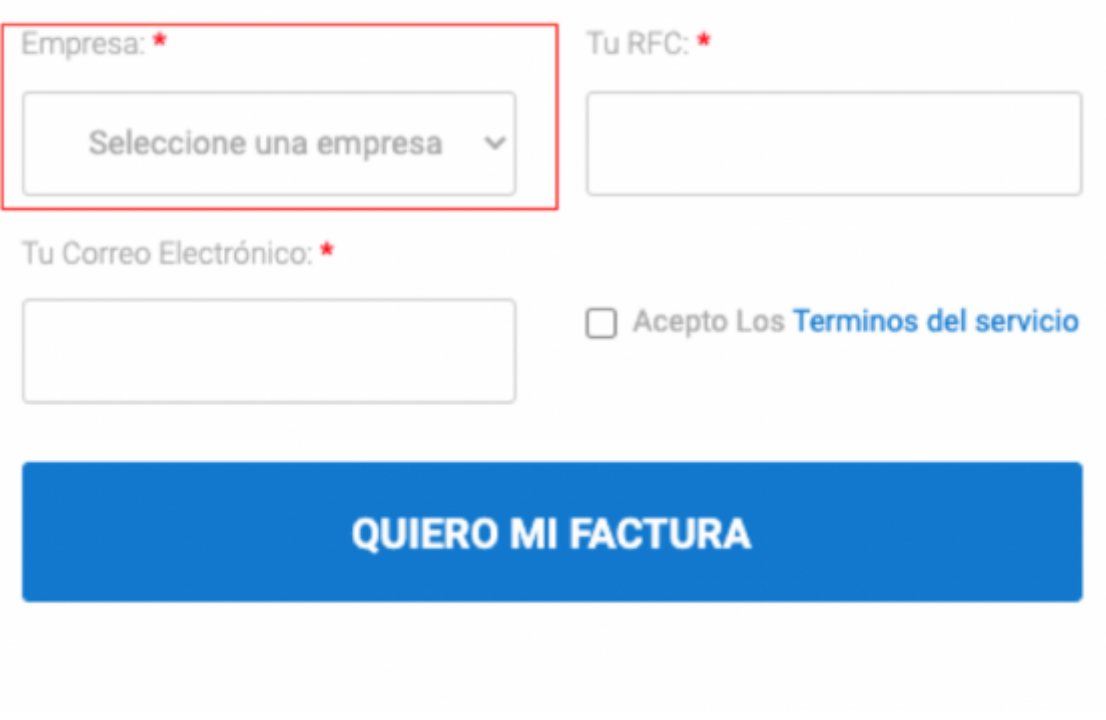

[Proseguimos en agregar el](https://wiki.sulemp.com/lib/exe/detail.php?id=haztufactura&media=rfc.png) **RFC**

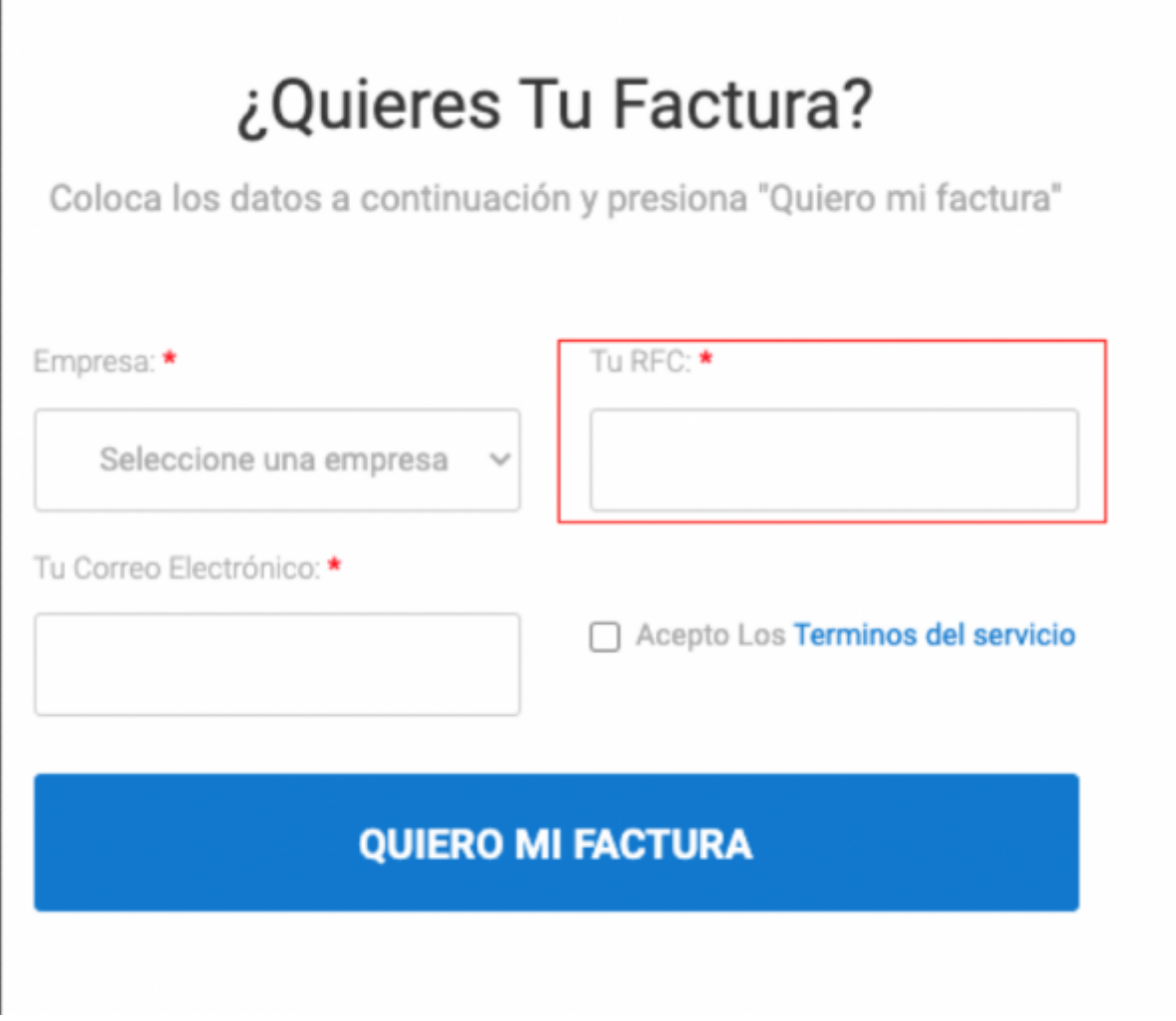

[Agregamos una cuenta de correo electrónico que es ha donde será enviada la factura](https://wiki.sulemp.com/lib/exe/detail.php?id=haztufactura&media=correo.png)

## ¿Quieres Tu Factura?

Coloca los datos a continuación y presiona "Quiero mi factura"

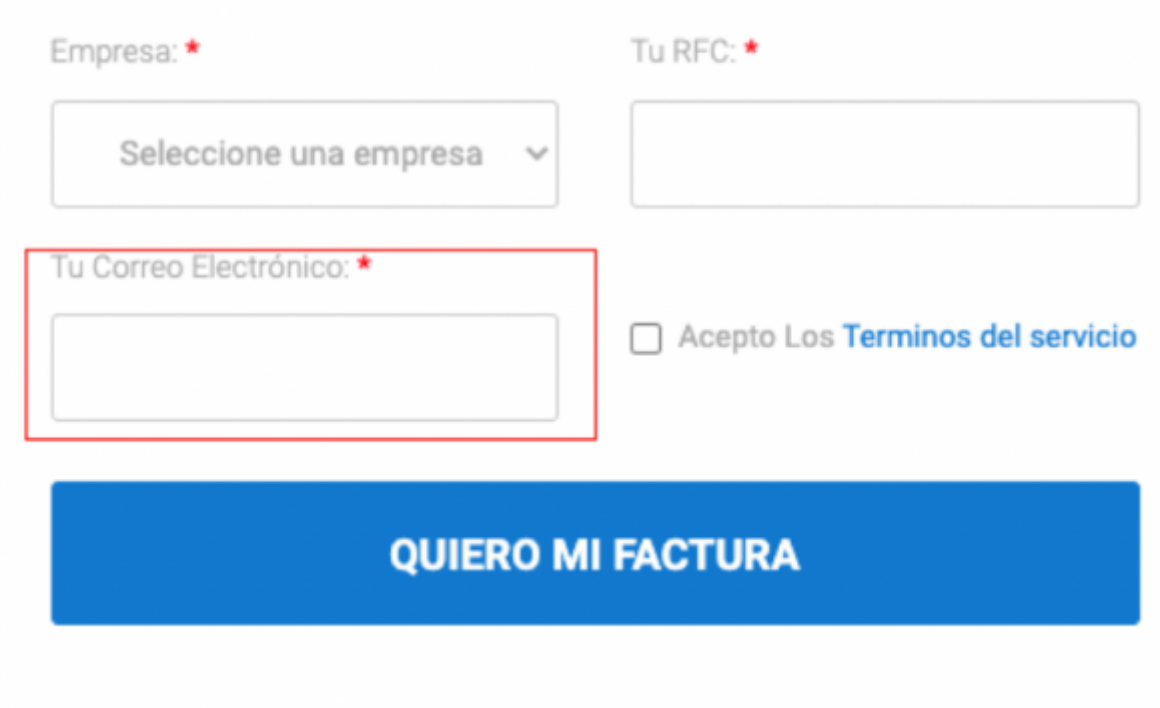

[Proseguiremos a aceptar los términos y condiciones \(Es recomendable leerlos\)](https://wiki.sulemp.com/lib/exe/detail.php?id=haztufactura&media=haz6.png)

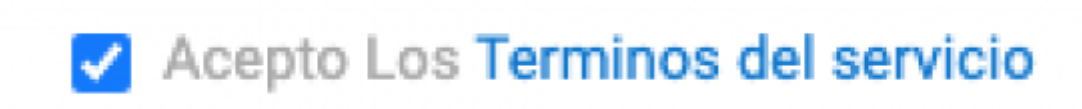

From: <https://wiki.sulemp.com/>- **Ofrecemos Soluciones**

Permanent link: **<https://wiki.sulemp.com/doku.php?id=haztufactura>**

Last update: **2021/12/06 23:52**

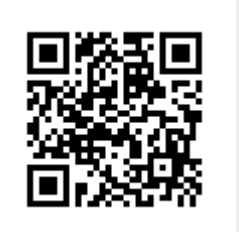